# **RxDC Data Dictionary** for the 2022 Reference Year

Updated March 20, 2023

### Contents

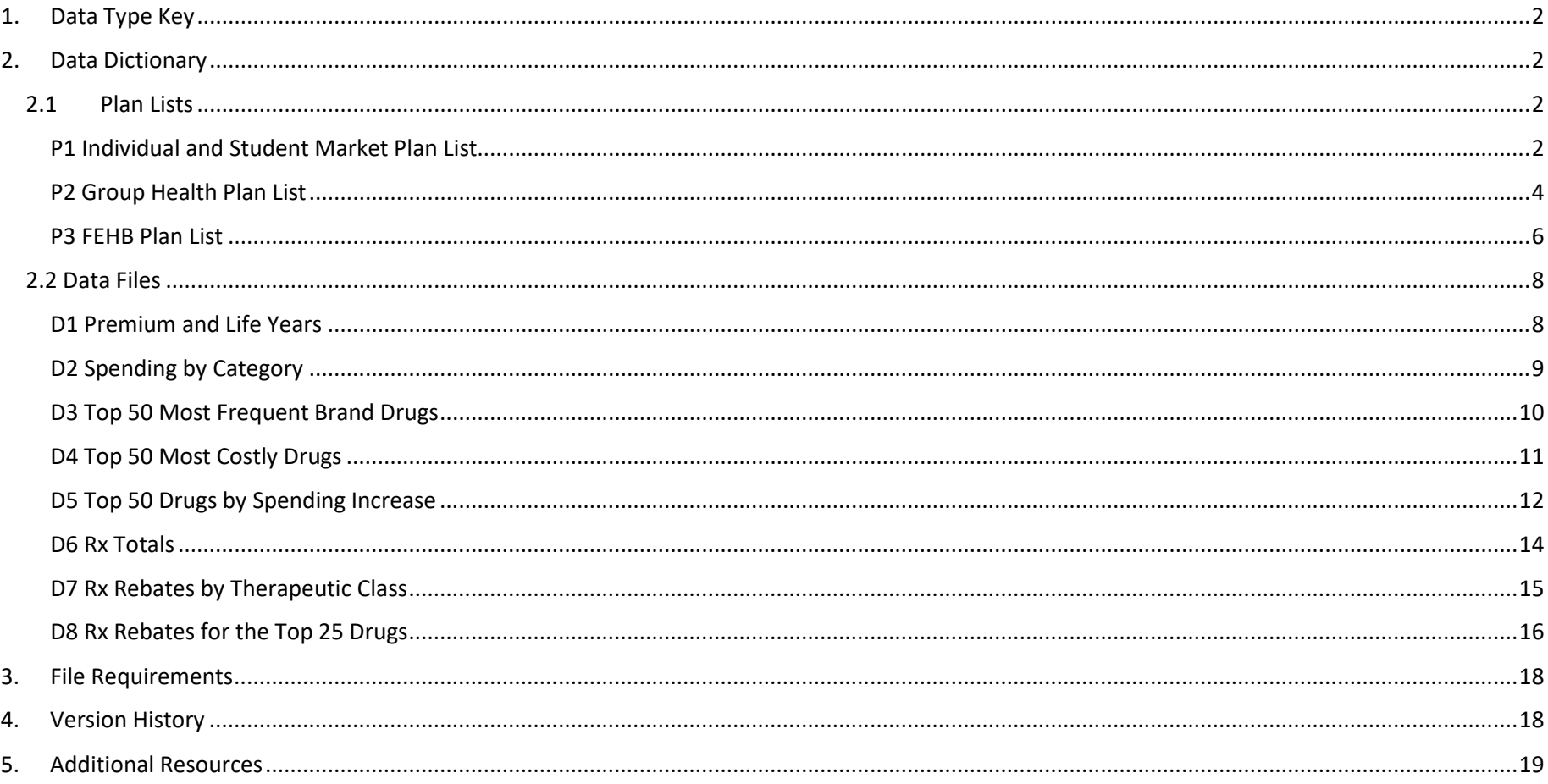

# <span id="page-1-0"></span>1. Data Type Key

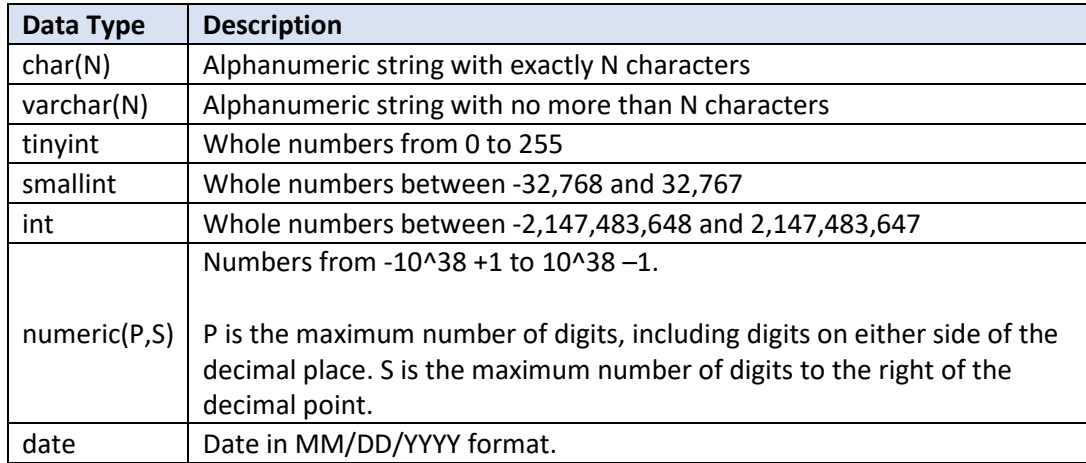

# <span id="page-1-1"></span>2. Data Dictionary

#### <span id="page-1-2"></span>2.1 Plan Lists

#### <span id="page-1-3"></span>P1 Individual and Student Market Plan List

Note: Each row in P1 should have a unique combination of HIOS Plan ID and plan year beginning date.

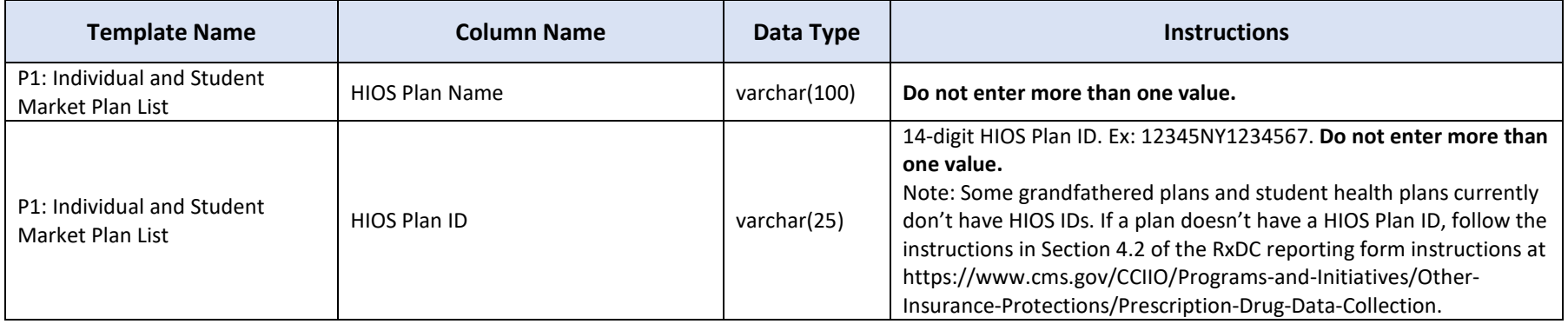

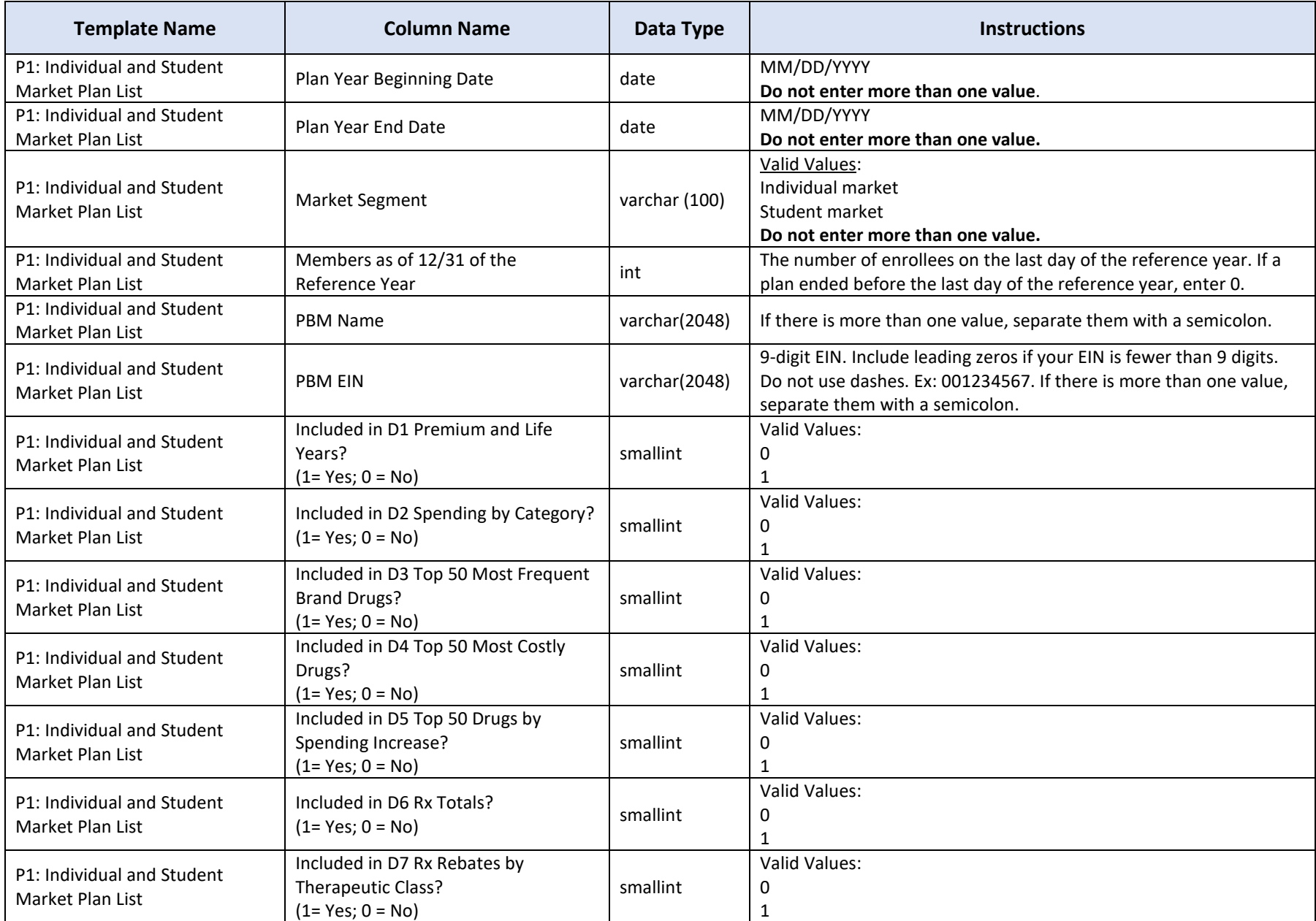

<span id="page-3-1"></span>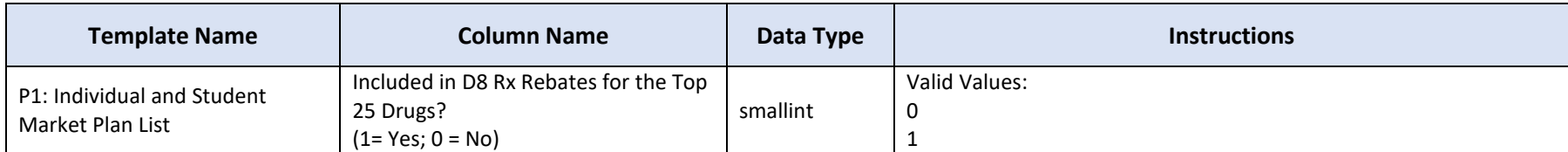

#### <span id="page-3-0"></span>P2 Group Health Plan List

Each row should have a unique combination of Group Health Plan Number, plan year beginning date, and plan sponsor EIN.

| <b>Template Name</b>       | <b>Column Name</b>                  | Data Type     | <b>Instructions</b>                                                                                                    |
|----------------------------|-------------------------------------|---------------|----------------------------------------------------------------------------------------------------|
| P2: Group Health Plan List | Group Health Plan Name              | varchar(512)  | Do not include FEHB plans.                                                                                                    |
| P2: Group Health Plan List | Group Health Plan Number            | varchar(25)   | Enter a unique plan identification number. You can use the<br>identification number in your own database or any other numbering<br>sequence as long as there is a unique plan ID number for every plan.<br>You may use the Form 5500 Plan Number.                                                                                                    |
| P2: Group Health Plan List | Carve-out Description               | varchar(2048) | If there is a carve-out benefit, describe it here.                                                                                                    |
| P2: Group Health Plan List | Form 5500 Plan Number               | varchar(1024) | If applicable, enter the 3-digit plan number reported on the IRS<br>Form 5500 filed with the Department of Labor. If there is more than<br>one value, separate them with a semicolon.                                                                                                    |
| P2: Group Health Plan List | States in which the plan is offered | varchar(200)  | Enter the state(s) in which the plan or coverage is offered using 2-<br>character state postal code. <sup>1</sup> If there is more than one state,<br>separate them with a semicolon. For example: AL; AK; MA. If a plan<br>is offered in every state and in DC, enter "National". If a plan is<br>offered nationally and also in the territories, enter "National" as well<br>as the 2-character postal code for the territories, separated by a<br>semicolon. For example: National; PR; GU. |
| P2: Group Health Plan List | Market Segment                      | varchar (512) | Valid Values:<br>Small group market<br>Large group market<br>SF small employer plans<br>SF large employer plans<br>For mixed-funded plans, enter both markets and separate them with<br>a semicolon.                                                                                                    |
| P2: Group Health Plan List | Plan Year Beginning Date            | date          | MM/DD/YYYY<br>If a plan has a non-calendar plan year and renews during the<br>calendar year, use two rows in the plan list file. (One row for the                                                                                                    |

 $1$  In these instructions, the term "State" includes the District of Columbia and the U.S. territories.

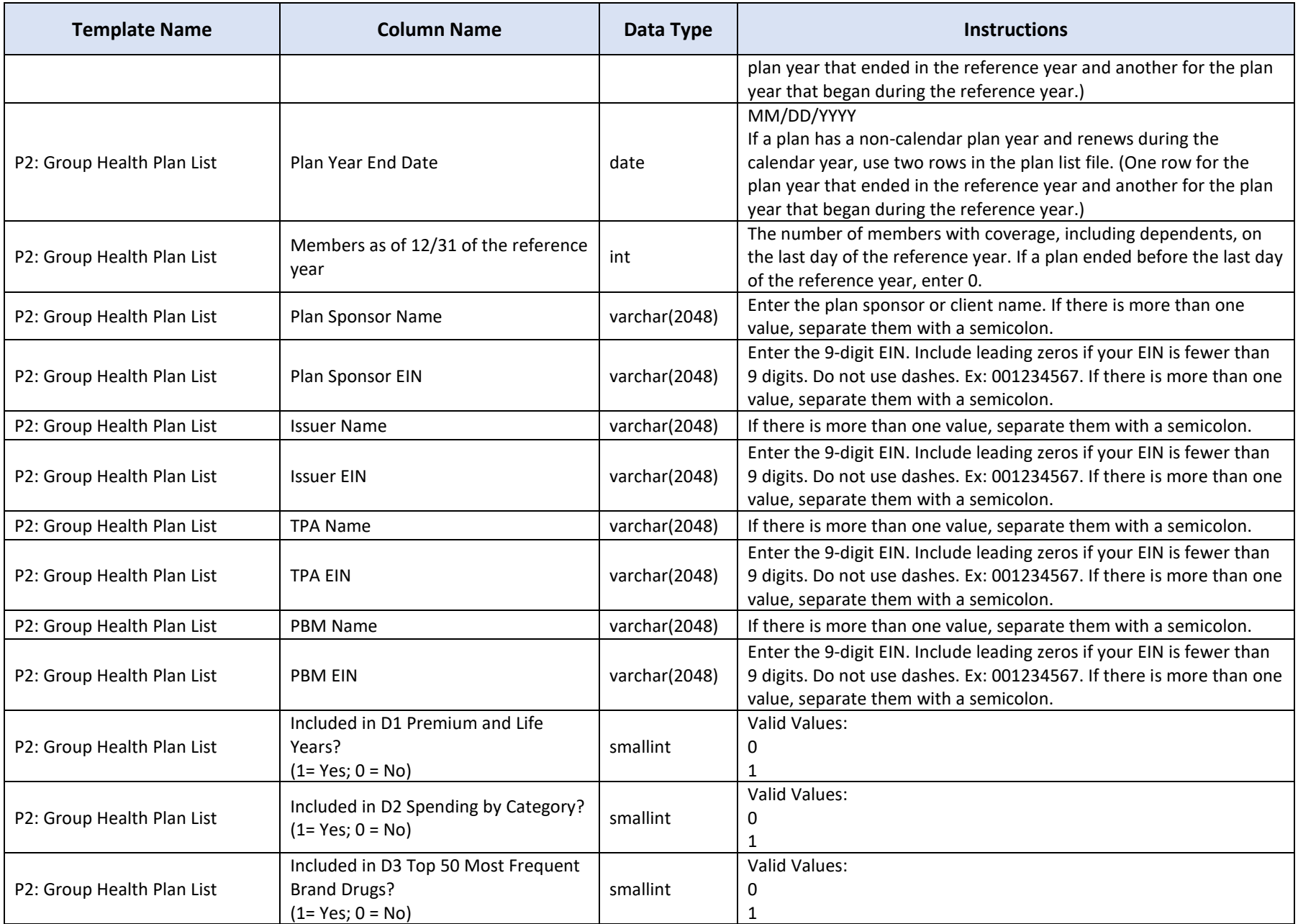

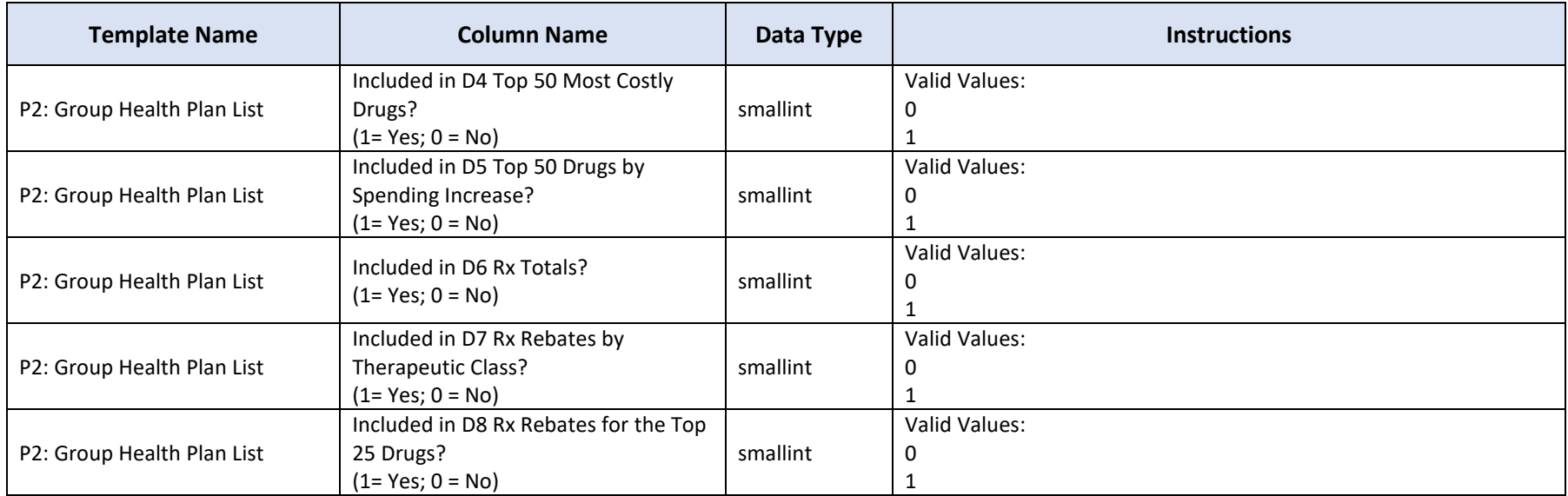

#### <span id="page-5-0"></span>P3 FEHB Plan List

Each row should have a unique combination of FEHB contract number, FEHB plan code, and plan year beginning date

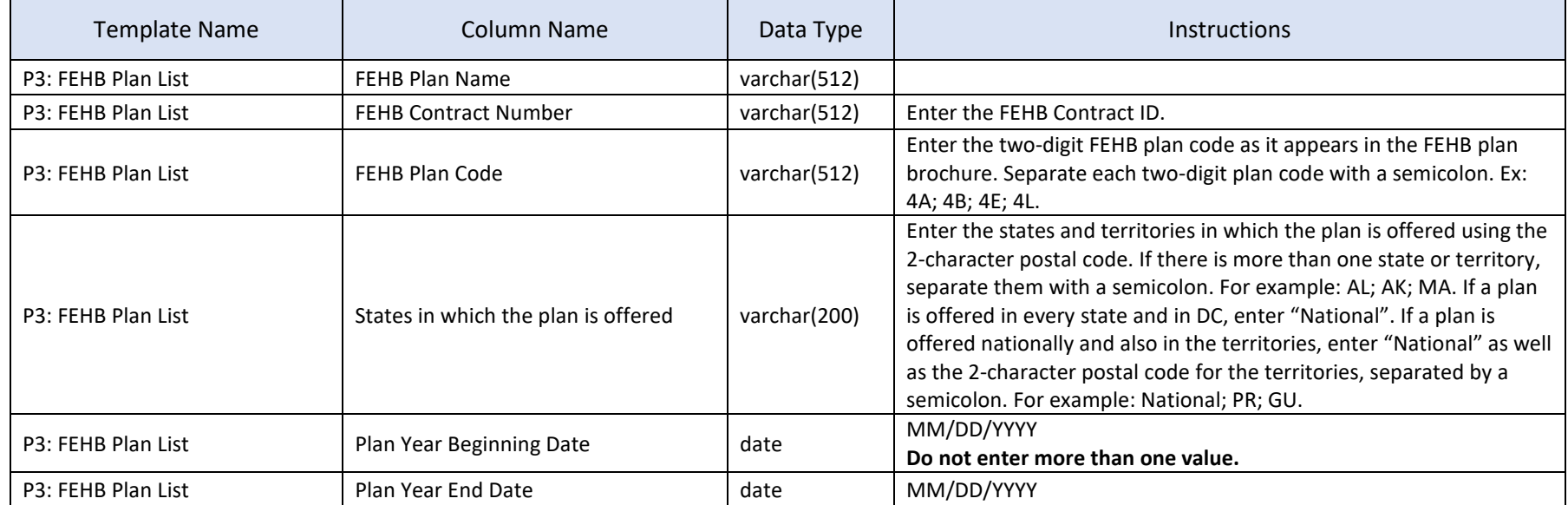

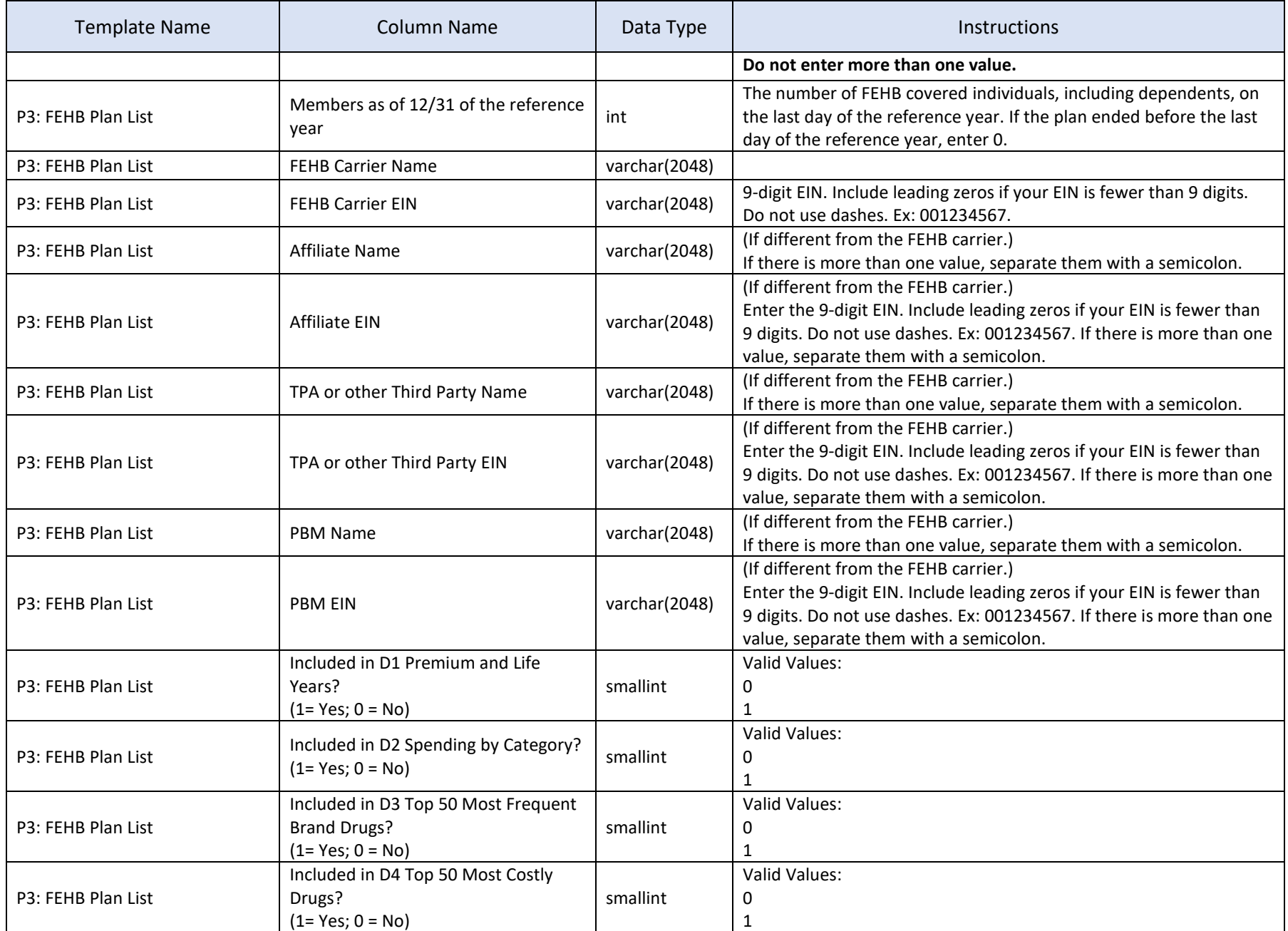

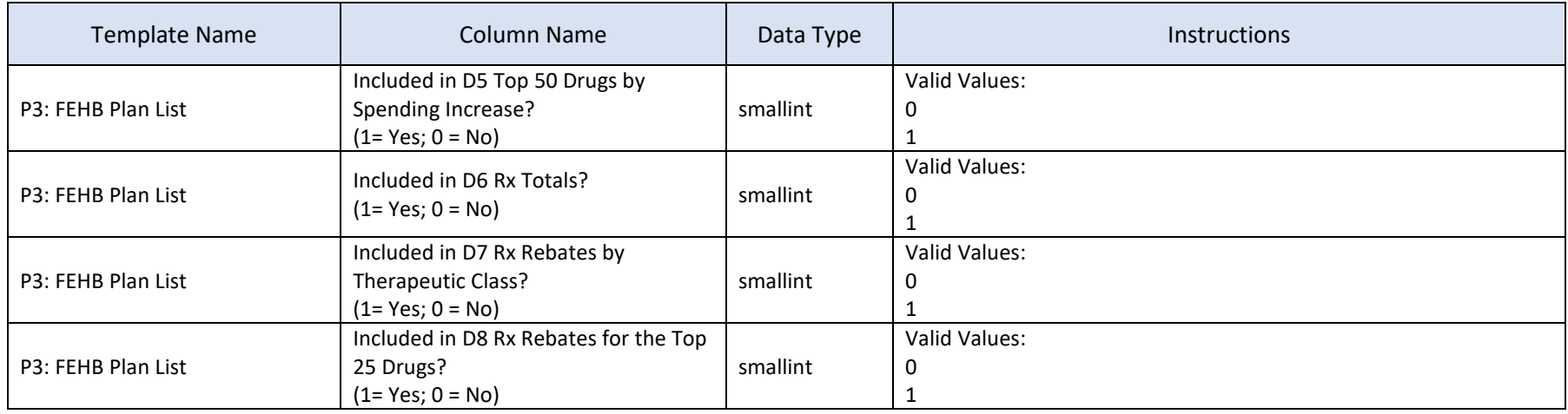

## <span id="page-7-0"></span>2.2 Data Files

#### <span id="page-7-1"></span>D1 Premium and Life Years

Each row in D1 must have a unique combination of EIN, state, and market segment.

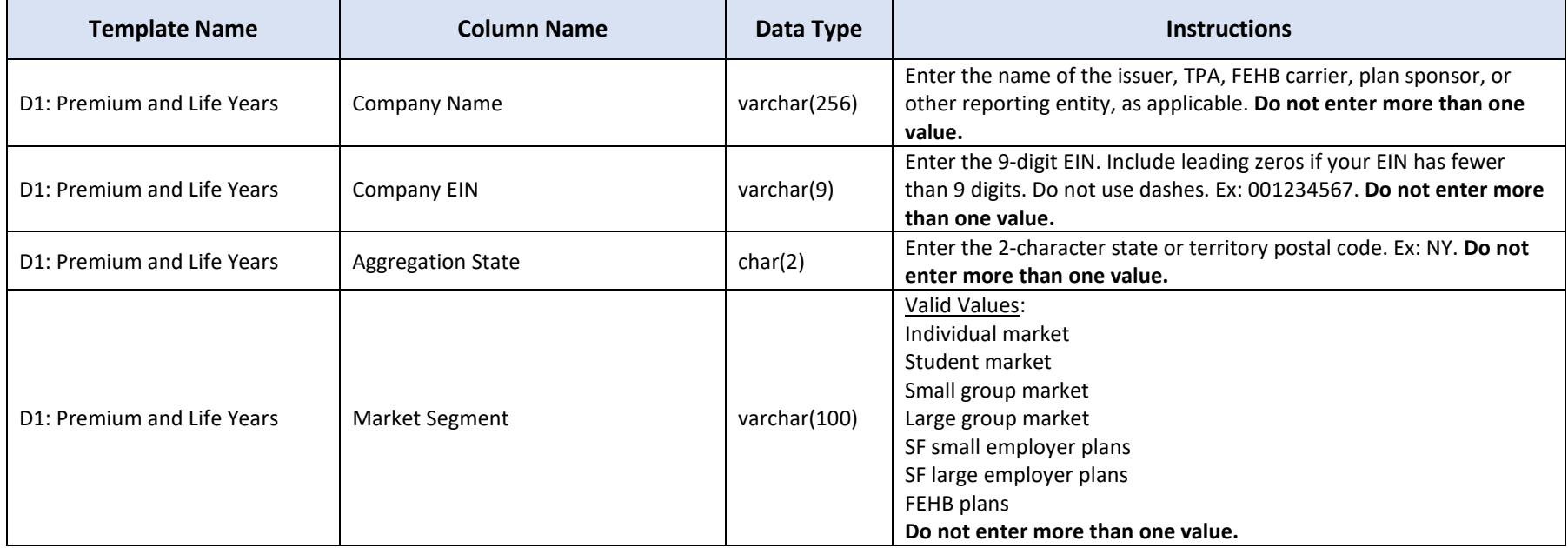

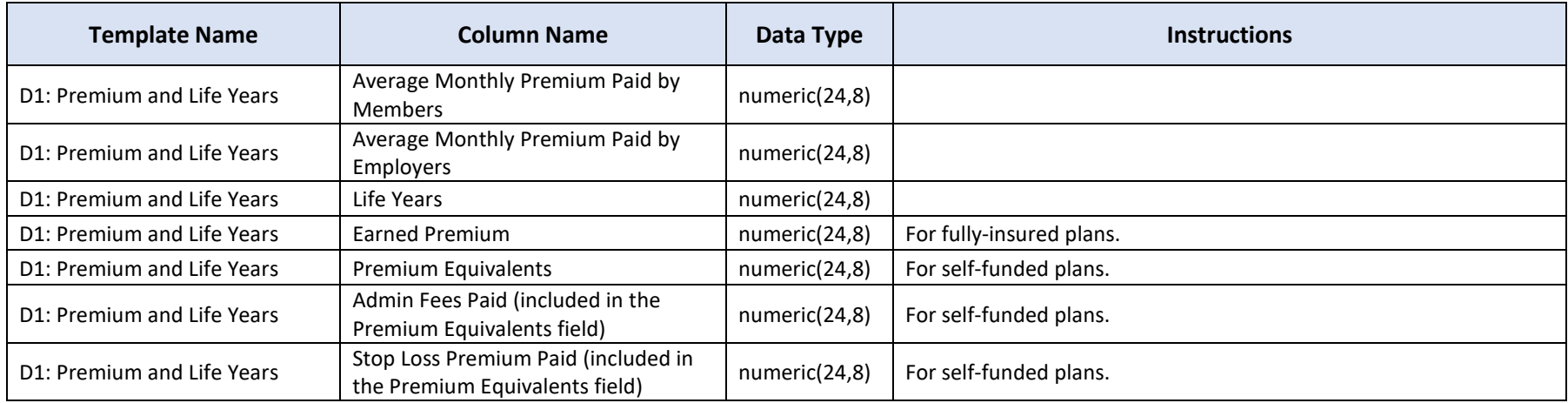

## <span id="page-8-0"></span>D2 Spending by Category

Each row in D2 must have a unique combination of EIN, state, market segment, and spending category.

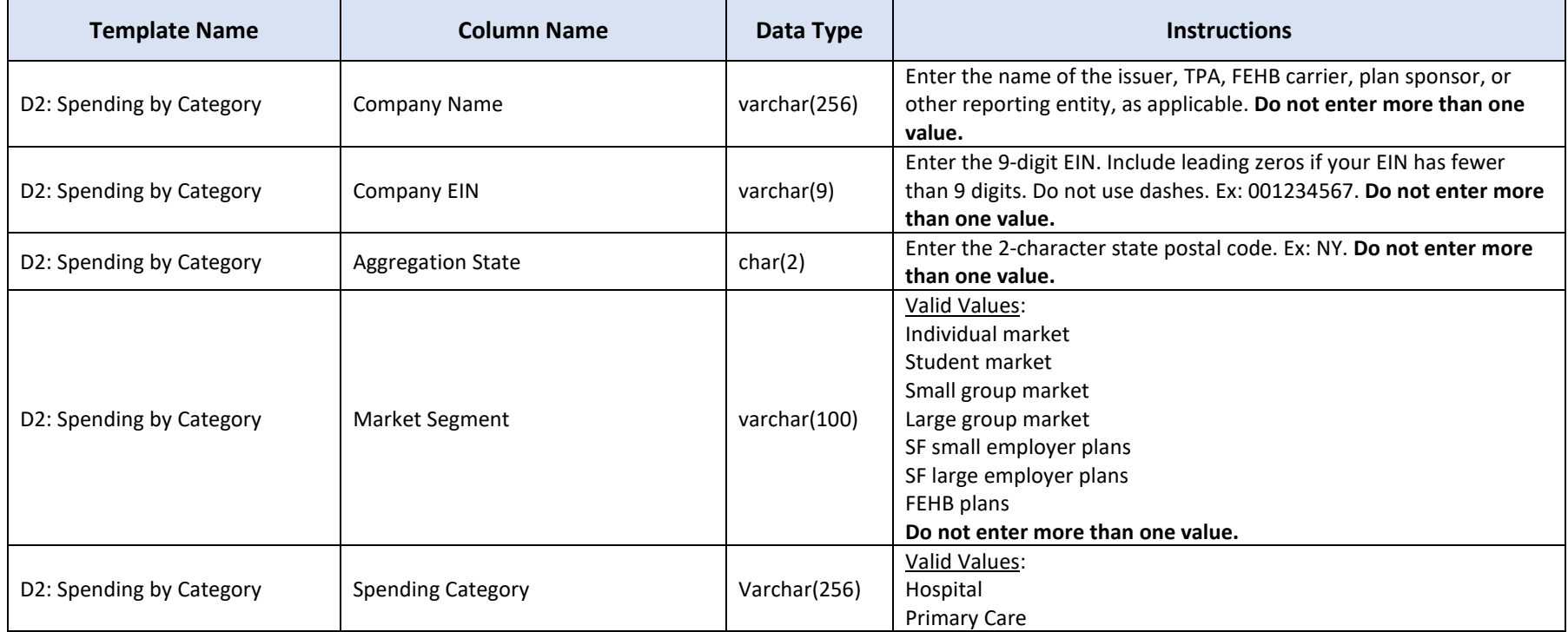

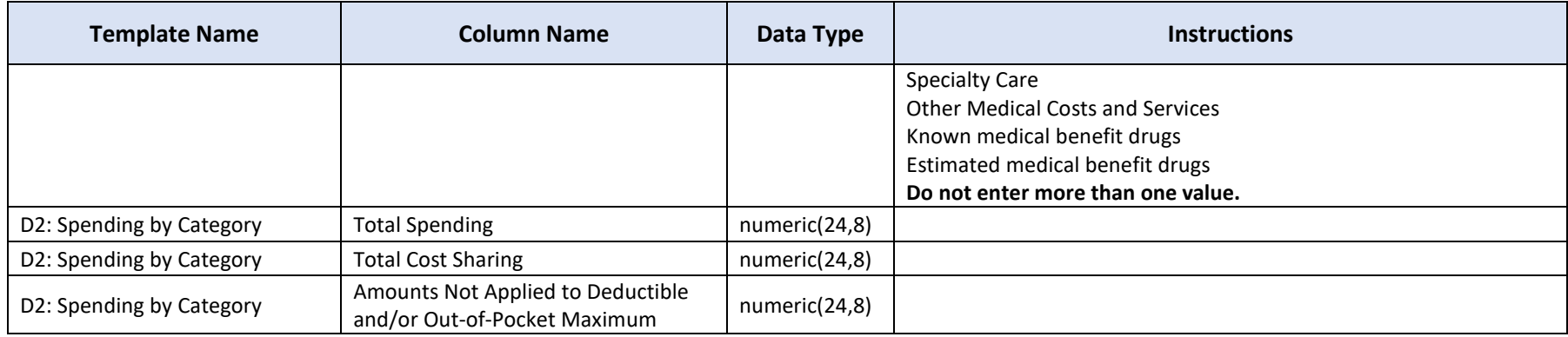

#### <span id="page-9-0"></span>D3 Top 50 Most Frequent Brand Drugs

Each row in D3 must have a unique combination of EIN, state, market segment, and drug code.

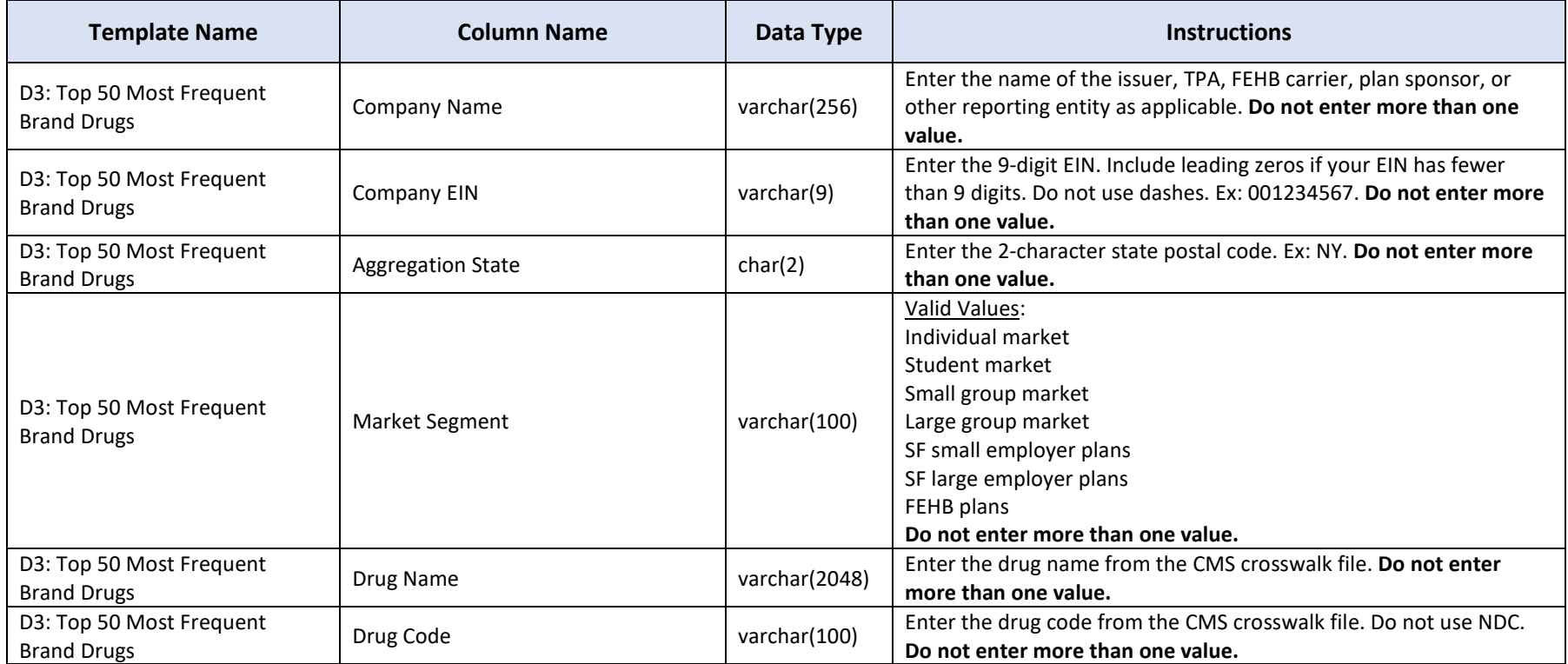

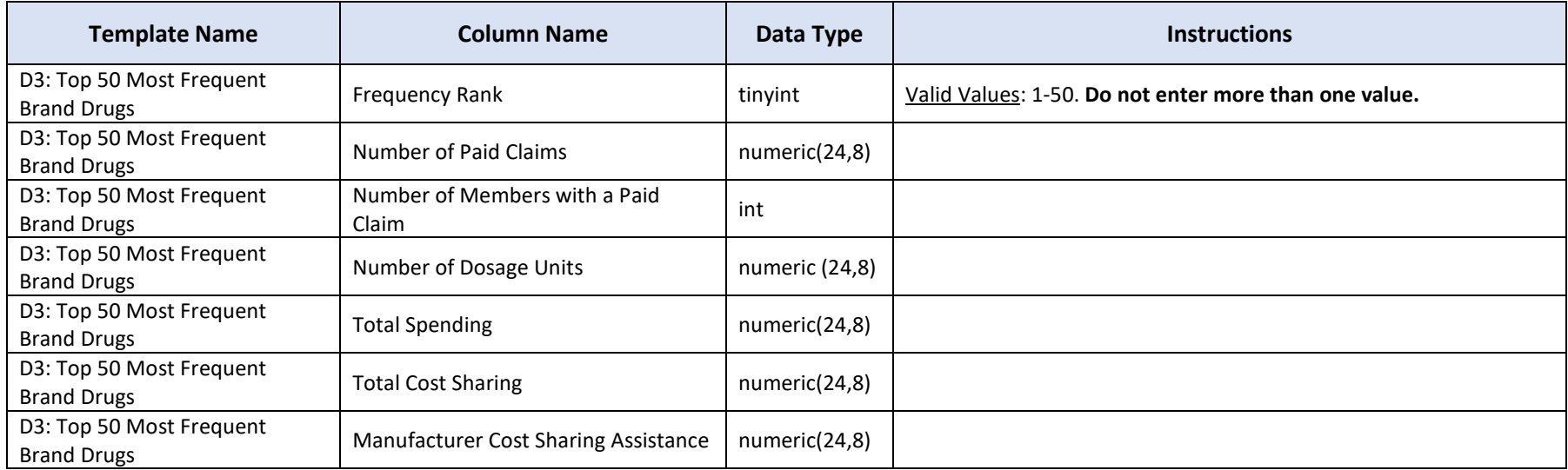

#### <span id="page-10-0"></span>D4 Top 50 Most Costly Drugs

Each row in D4 must have a unique combination of EIN, state, market segment, and drug code.

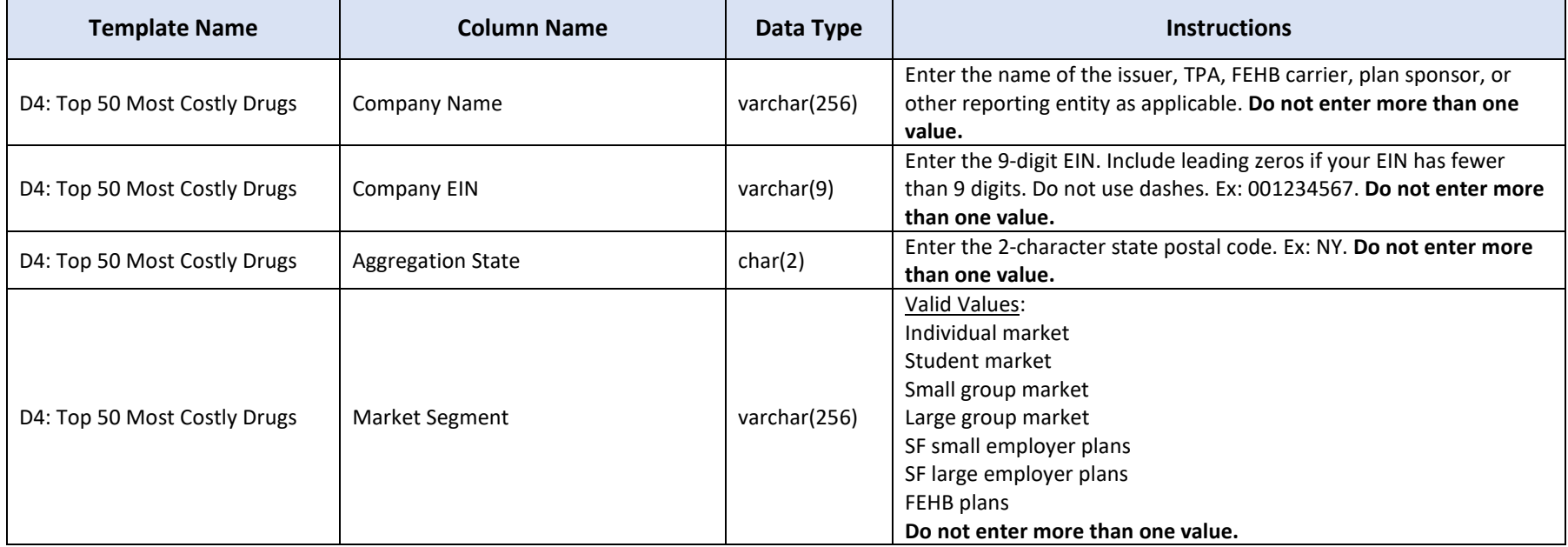

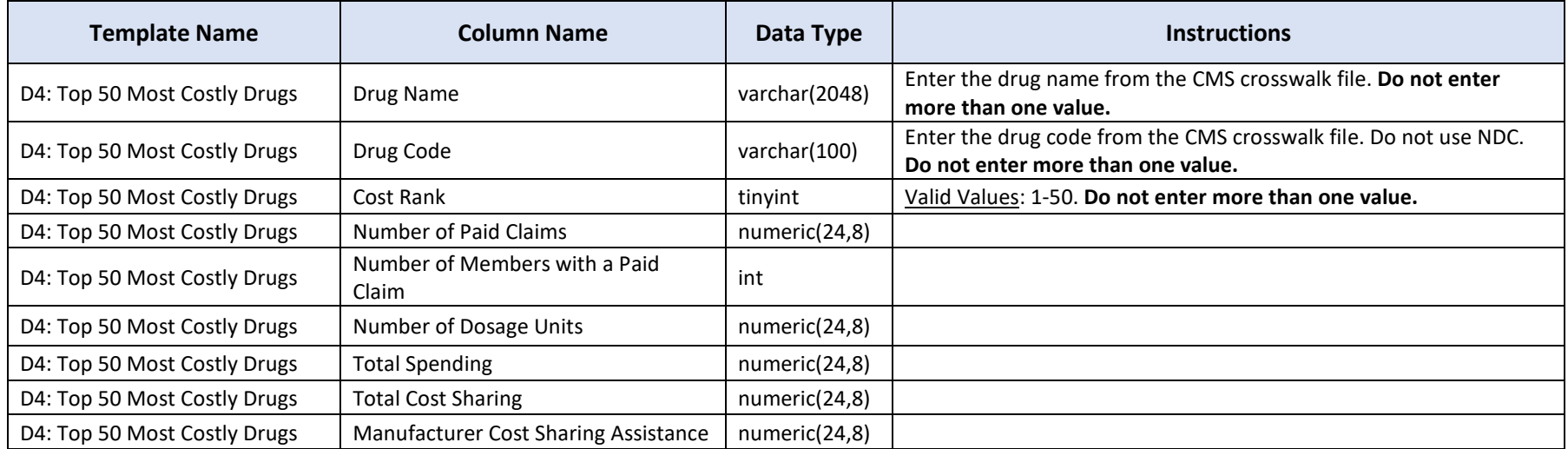

#### <span id="page-11-0"></span>D5 Top 50 Drugs by Spending Increase

Each row in D5 must have a unique combination of EIN, state, market segment, and drug code.

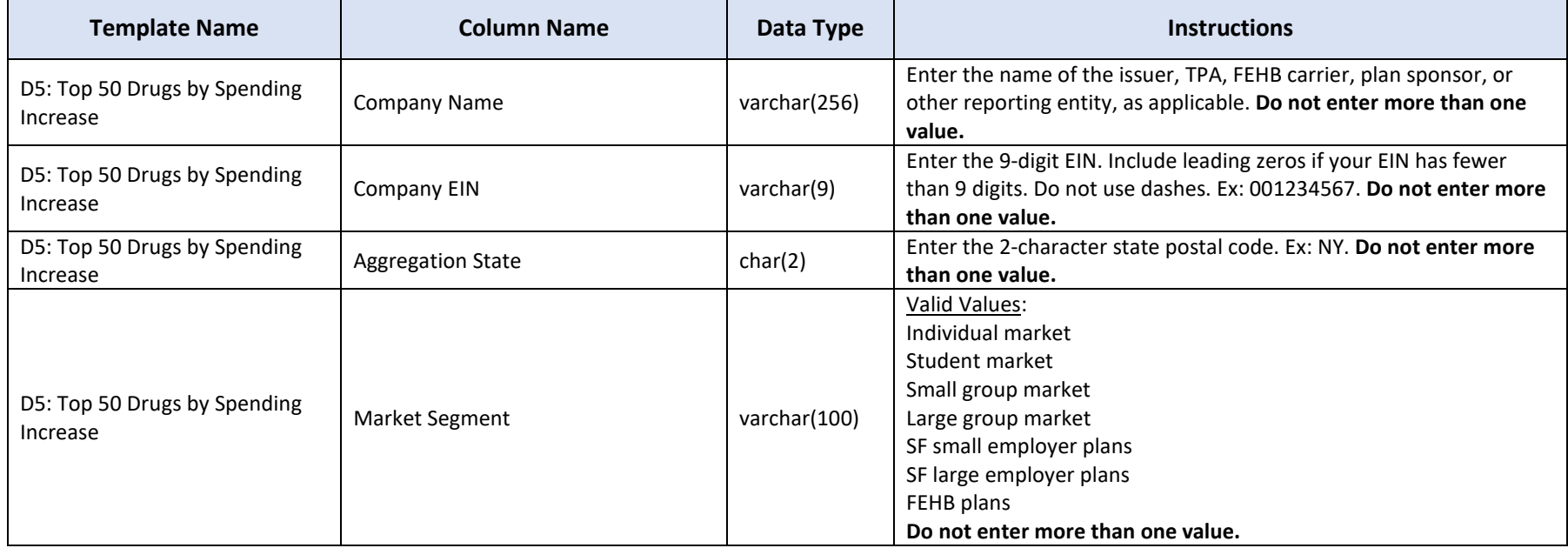

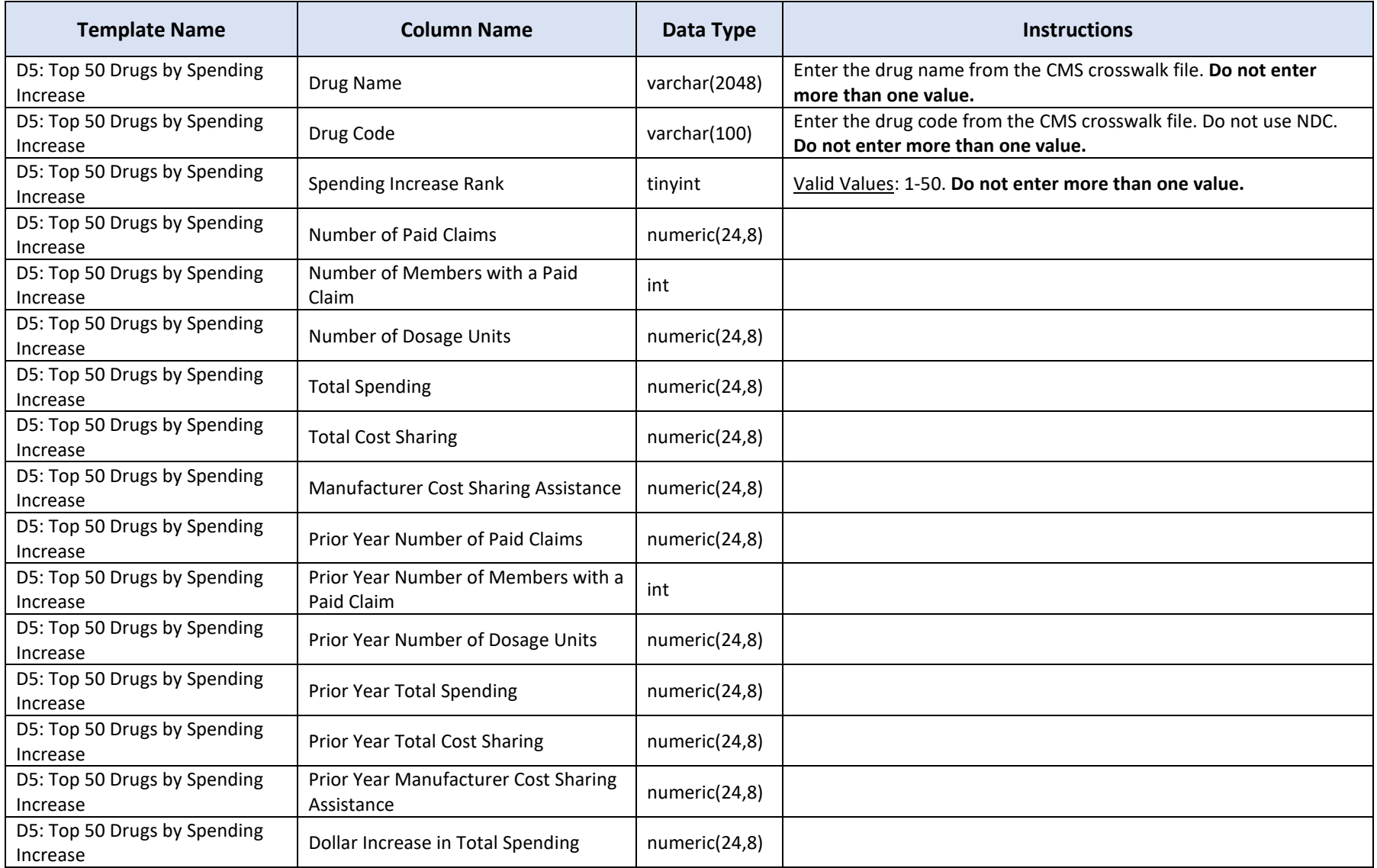

#### <span id="page-13-0"></span>D6 Rx Totals

Each row in D6 must have a unique combination of EIN, state, and market segment.

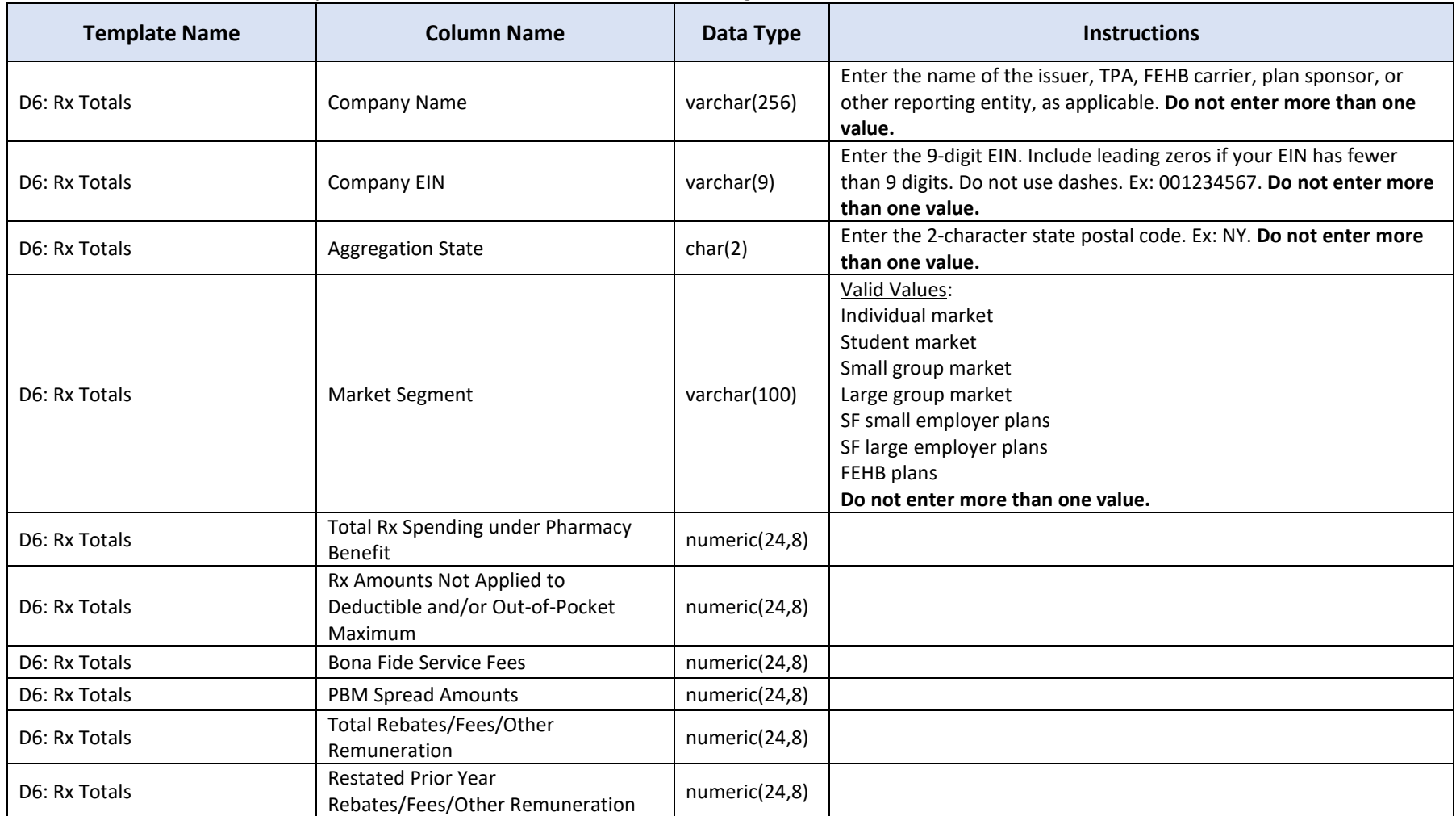

#### <span id="page-14-0"></span>D7 Rx Rebates by Therapeutic Class

Each row in D7 must have a unique combination of EIN, state, market segment, and therapeutic class code.

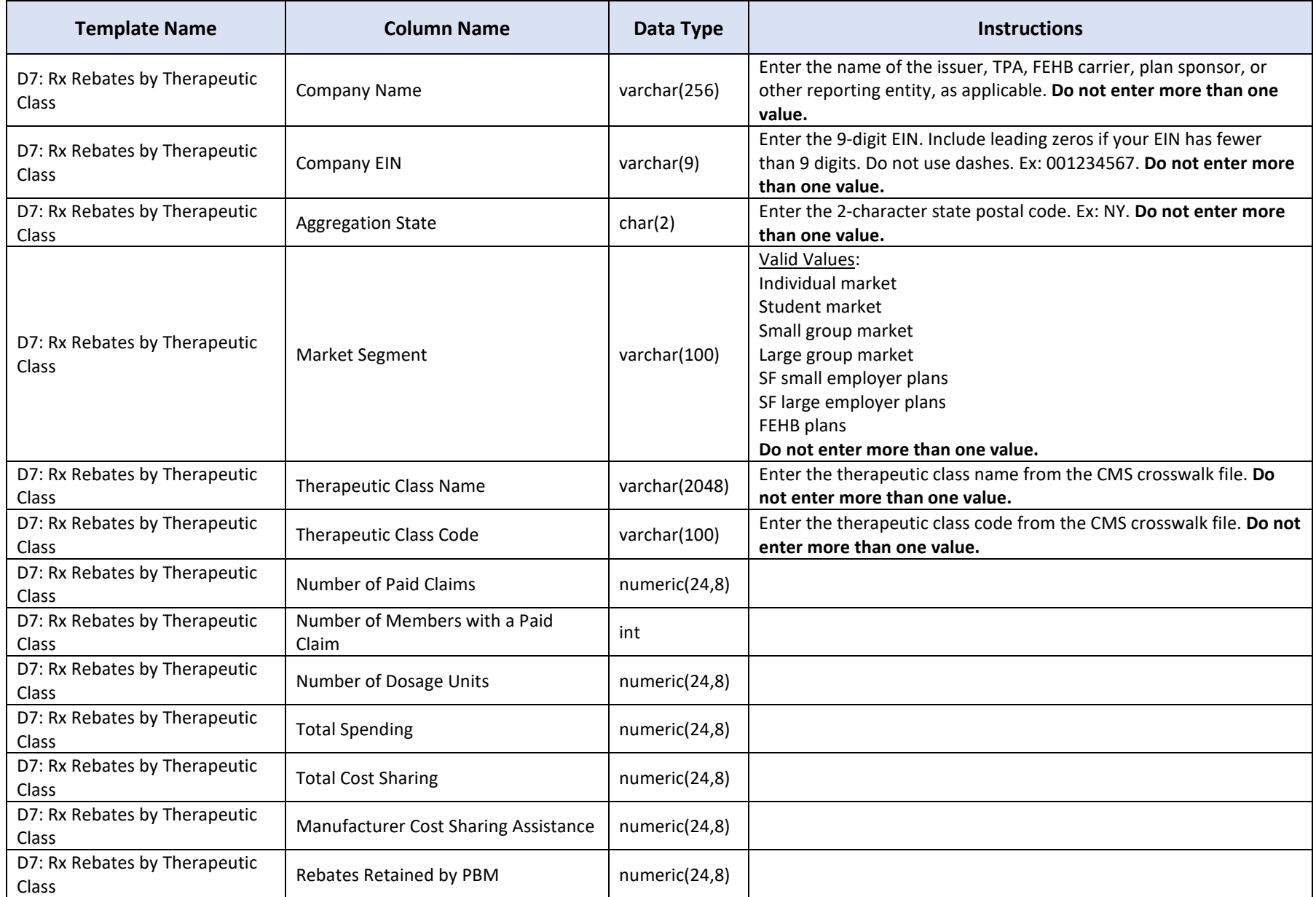

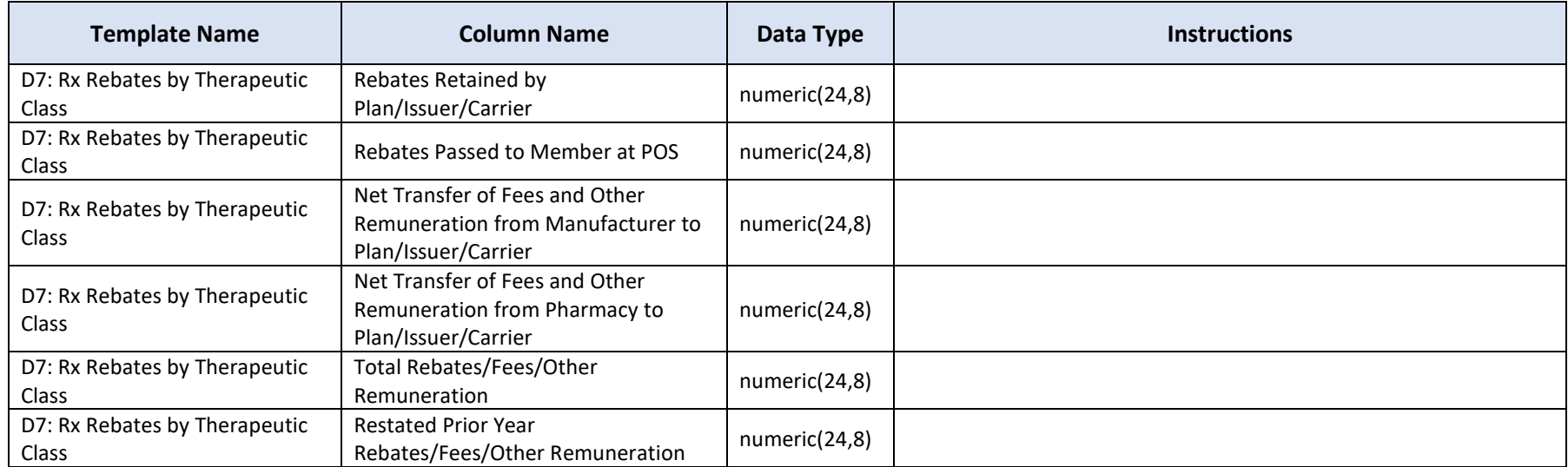

#### <span id="page-15-0"></span>D8 Rx Rebates for the Top 25 Drugs

Each row in D8 must have a unique combination of EIN, state, market segment, and drug code.

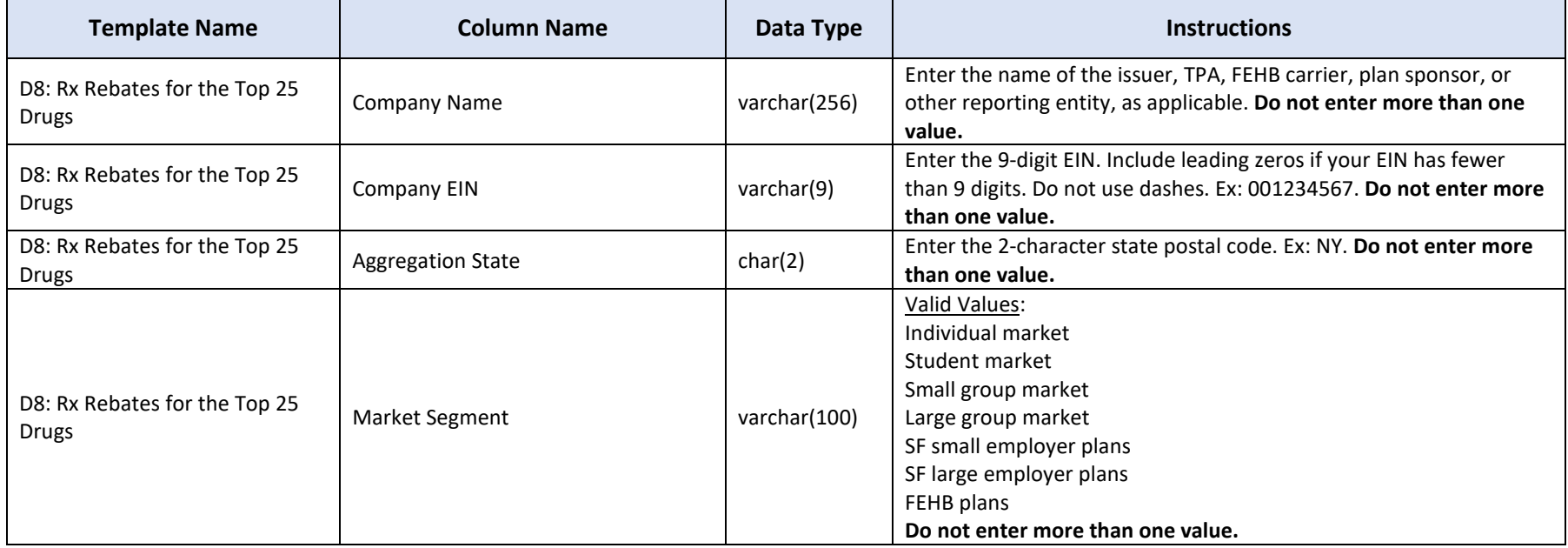

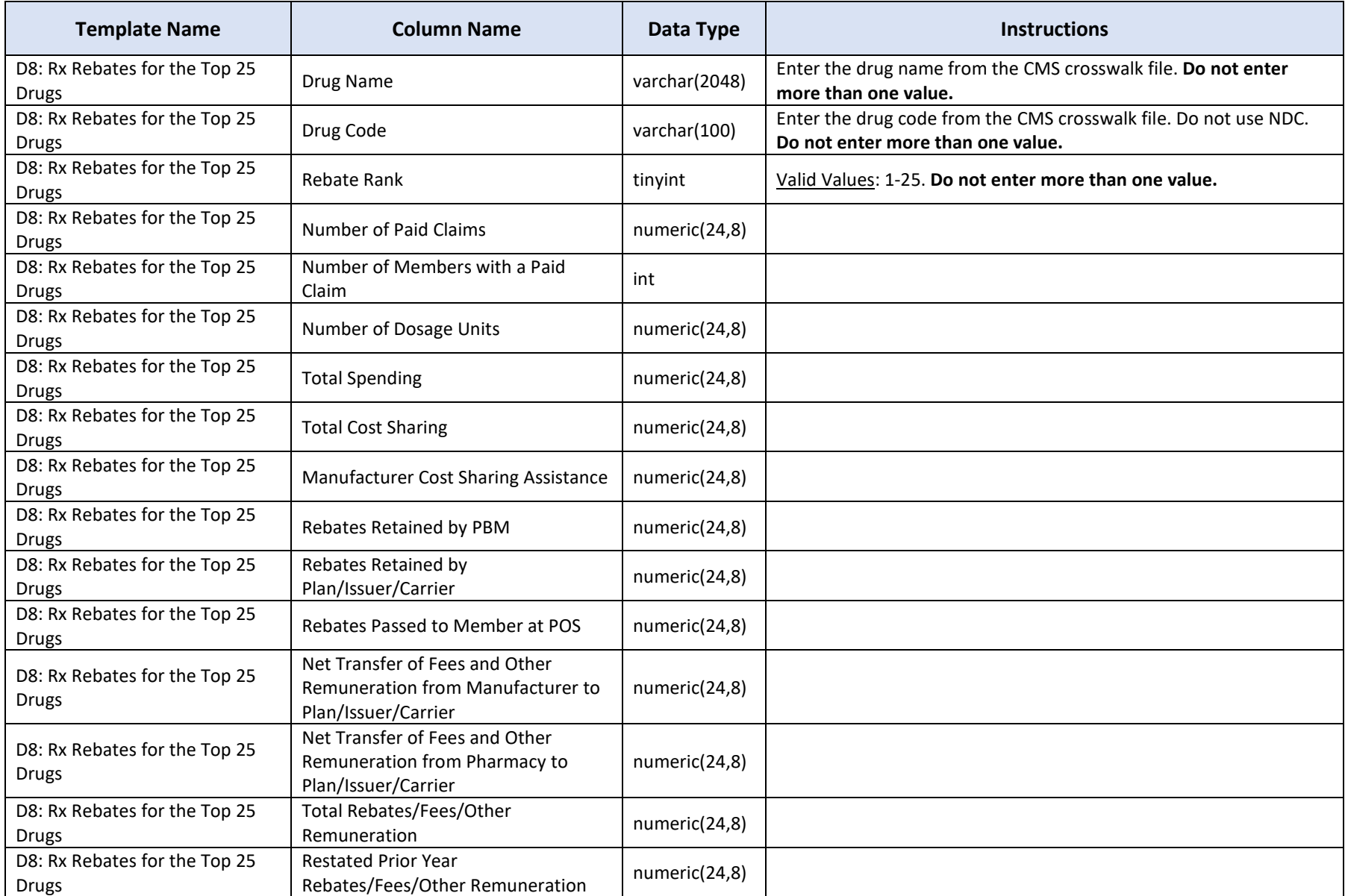

## <span id="page-17-0"></span>3. File Requirements

Follow these instructions when preparing your submission:

- Your files must be in Comma Separated Value (CSV) format.
- The order of the columns in your file must exactly match the order of the columns in the data dictionary.
- The first row of your file should contain the column names. Your data should start on the second row.
- You can use letters, numbers, and the following special characters in non-numeric fields: (){}[] & ~!; @ # \$ % + = |.
- Do not use commas or dollar signs in numeric fields. Only numbers and decimals are allowed.
- Do not uses slashes ("/") in alphanumeric fields. HIOS won't accept text with slashes because data with slashes requires additional security screening that would slow down processing time. The exception is that you can use slashes in the column headers and in date fields.
- You can use commas in a text field if there are quotation marks on both sides of the text. Ex: "Company ABC, Inc."
- Excel will automatically insert the quotation marks for you when you save a file in CSV format. For example, you can enter Company ABC, Inc in the template without quotation marks and Excel will convert it to "Company ABD, Inc" when you save it as a CSV file. Without the quotation marks, HIOS won't know whether a comma is part of a text string or is a delimiter between columns.
- Do not use more than 8 decimal places in numeric fields. Ex: 0.6666666666 should be rounded to 0.66666667.

You can generate your own CSV files using the Data Dictionary or you can create them using the RxDC templates provided by CMS. If you use the Excel templates provided by CMS, remember to save your files in CSV format before uploading them into the Health Insurance Oversight System (HIOS). Note: the colors in the RxDC templates make the template easier to read. They do not convey meaning.

## <span id="page-17-1"></span>4. Version History

The table below documents changes to the data dictionary and templates. Note: Prior versions of the data dictionary and templates are archived in the Registration for Technical Assistance Portal (REGTAP) library. To access them, log in to REGTAP at https://regtap.cms.gov/ and click on the "Library" link at the top of the page. The most recent versions of the documents are in REGTAP and on the CMS website at https://www.cms.gov/CCIIO/Programsand-Initiatives/Other-Insurance-Protections/Prescription-Drug-Data-Collection.

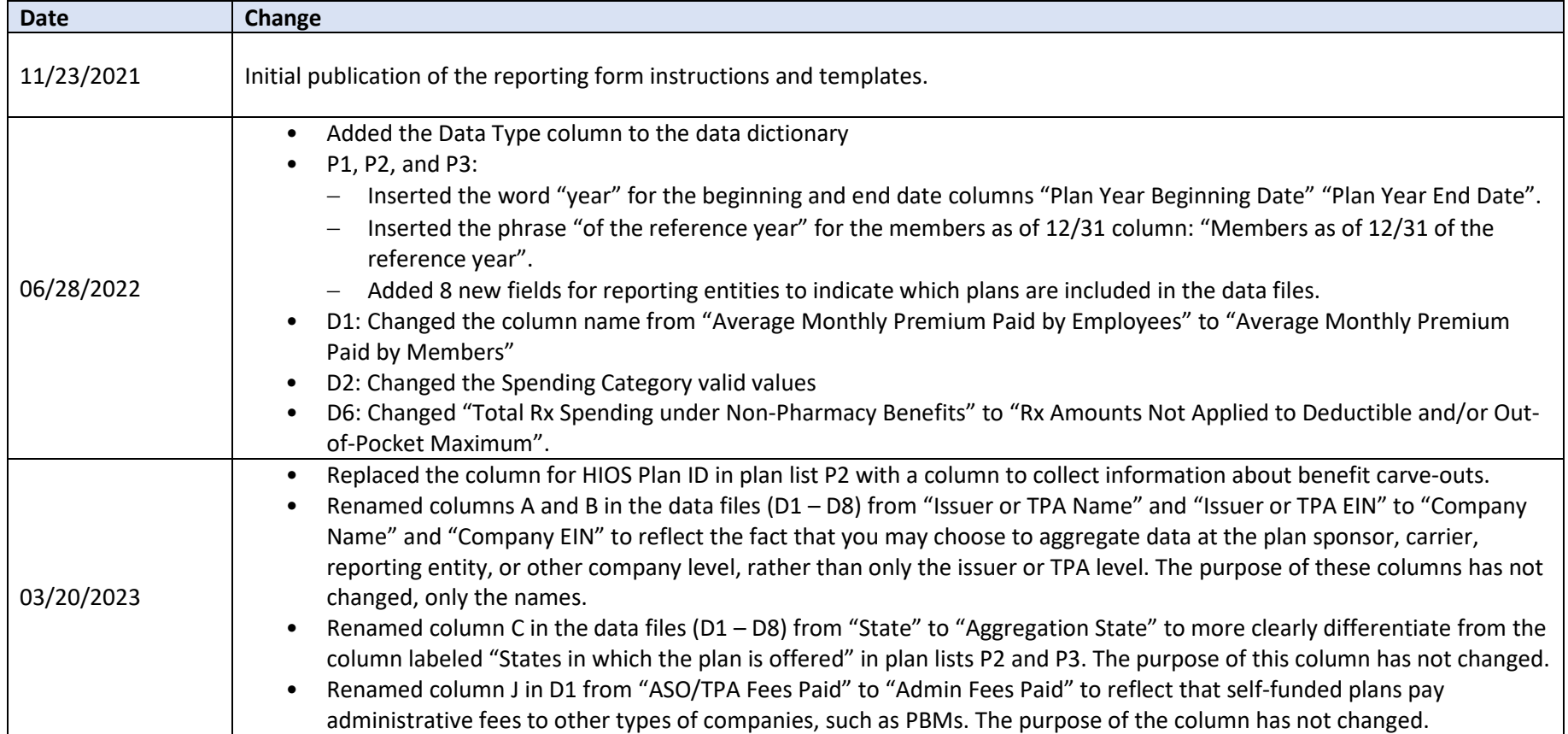

## <span id="page-18-0"></span>5. Additional Resources

The RxDC Reporting Instructions and the RxDC HIOS User Manual are available on the CMS website at [https://www.cms.gov/CCIIO/Programs-and-](https://www.cms.gov/CCIIO/Programs-and-Initiatives/Other-Insurance-Protections/Prescription-Drug-Data-Collection)[Initiatives/Other-Insurance-Protections/Prescription-Drug-Data-Collection.](https://www.cms.gov/CCIIO/Programs-and-Initiatives/Other-Insurance-Protections/Prescription-Drug-Data-Collection) Additional training materials are available in REGTAP at [https://regtap.cms.gov/rxdc.php.](https://regtap.cms.gov/rxdc.php)

#### **Help Desk**

If you have questions about filling out your template or submitting your data, contact the HIOS Help Desk at CMS FEPS@cms.hhs.gov. You can typically expect a response within the same day and a full resolution within 1-2 weeks. During periods of high volume, response times may be significantly longer.

For faster service:

- Include "RxDC HIOS Question" in the body of the email for technical questions about creating CSV files, error messages, or using the HIOS module
- Include "RxDC Policy Question" in the body of the email for non-technical questions